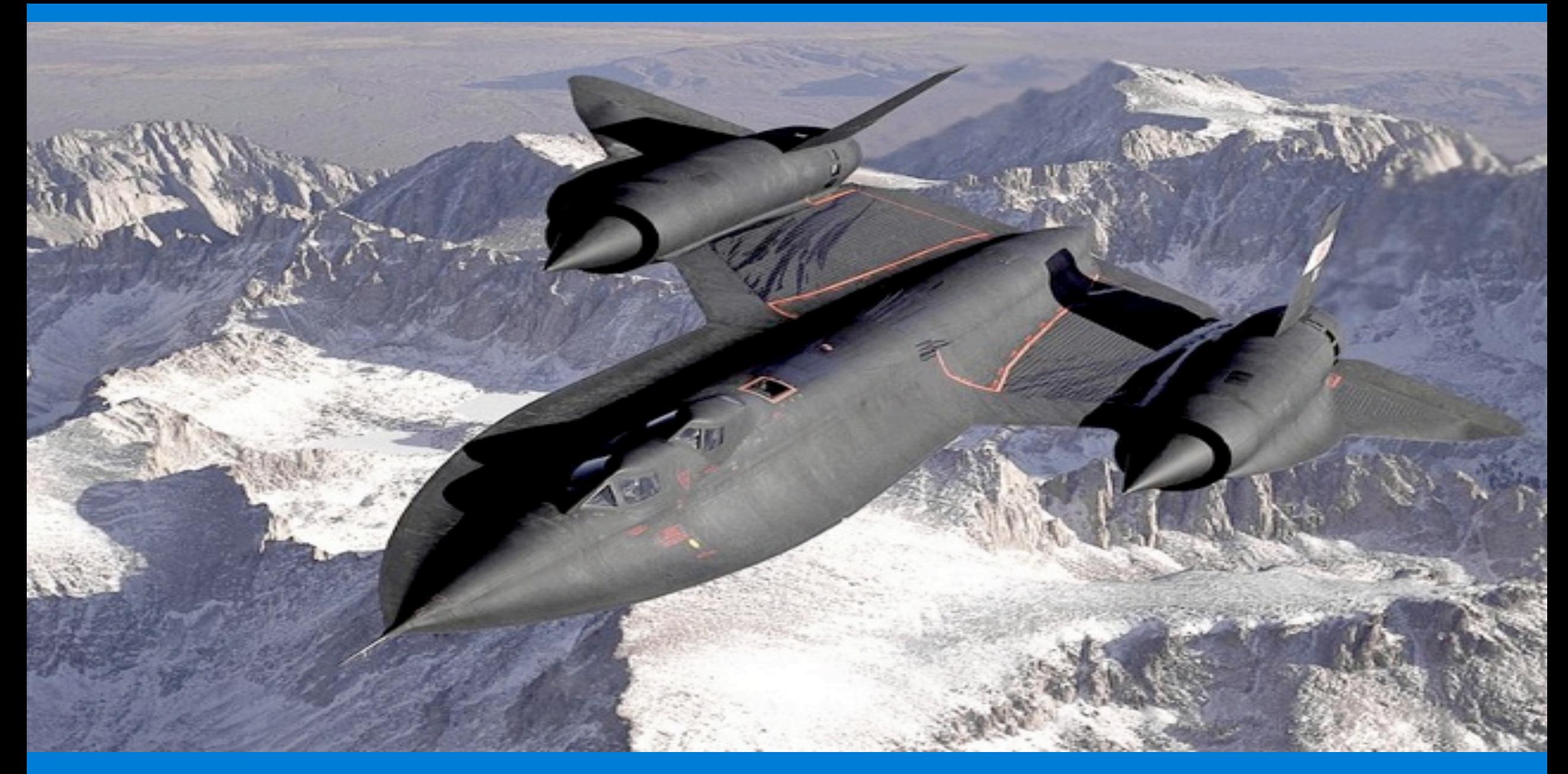

### **Úvod Snímky a protokoly**

- 
- Funkce "Snímek" slouží k zachycení snímku získaného ve SPARK Science Learning Systemu.
- 
- V "Protokolu" jsou snímky uloženy, mohou být zobrazeny ve SPARK Science Learning Systemu.

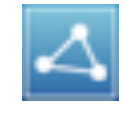

Funkce "Sdílení" slouží k exportu či tisku protokolu, s nímž pracujete.

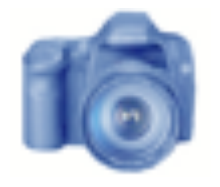

Tento obrázek vám připomene pořízení snímku stránky stisknutím **o poté**, co napíšete vaši odpověď.

Pozn.: Můžete pořídit např. snímek první stránky, a pak jej použít jako titulní stránku protokolu.

## **Úvodní otázka**

Někdy je správnější místo slova "rychlost" použít sousloví "vektor rychlosti". Jak se tyto dvě veličiny liší? Co mají společného? V této laboratorní práci se budete zabývat právě těmito otázkami.

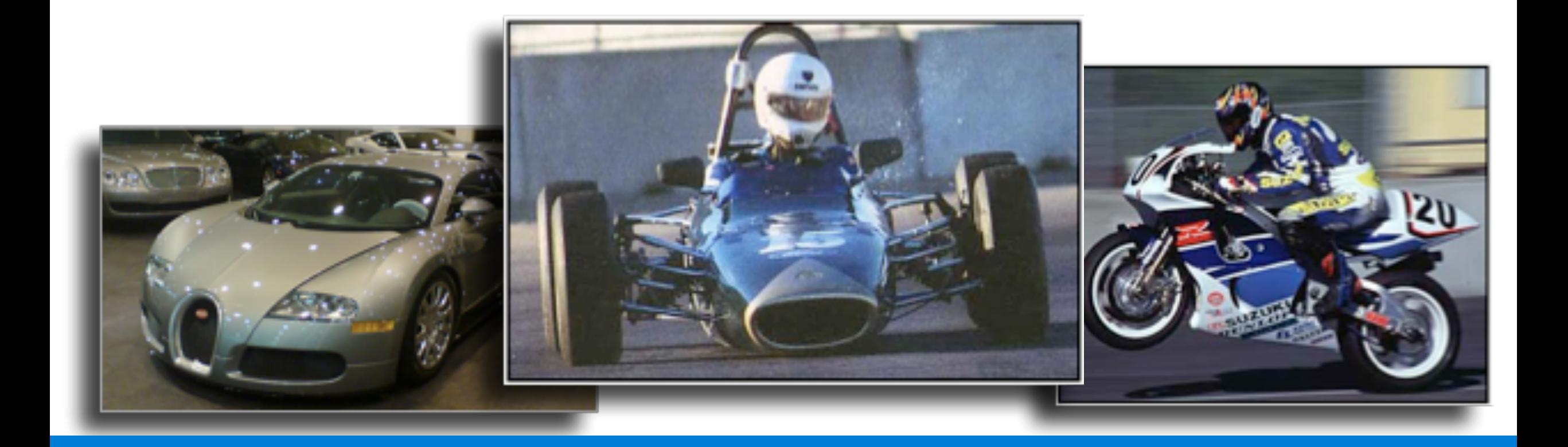

## **Teorie**

Když vás zastaví policista kvůli překročení rychlosti vašeho auta, jde spíše o rychlost. Základní a nejdůležitější rozdíl mezi rychlostí a vektorem rychlosti je, že první z nich je skalár, zatímco vektor rychlosti v sobě zahrnuje velikost a směr pohybu.

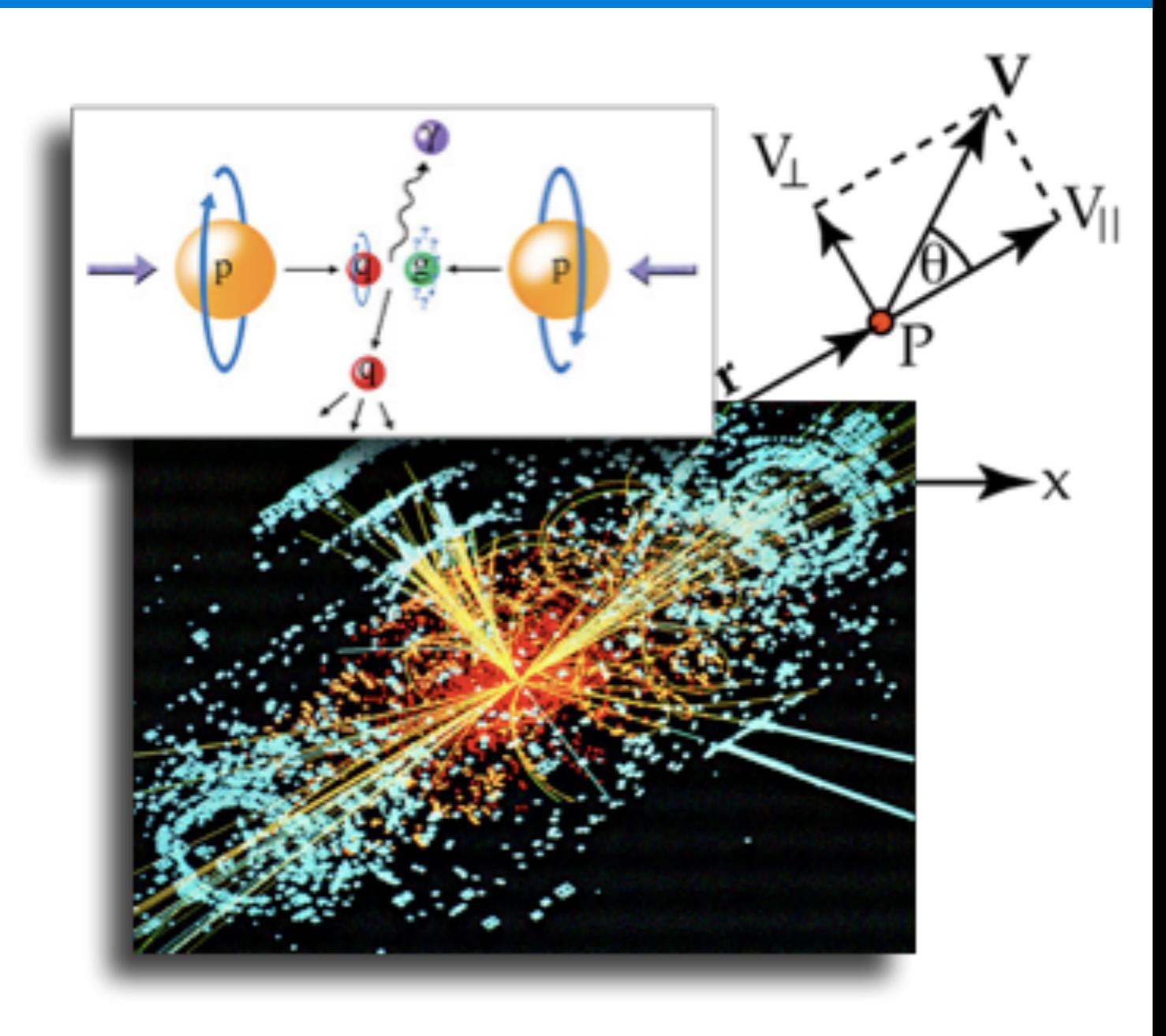

### **...teorie**

*Rychlost* je definovaná jako změna vzdálenosti bez ohledu na směr pohybu za časovou jednotku.

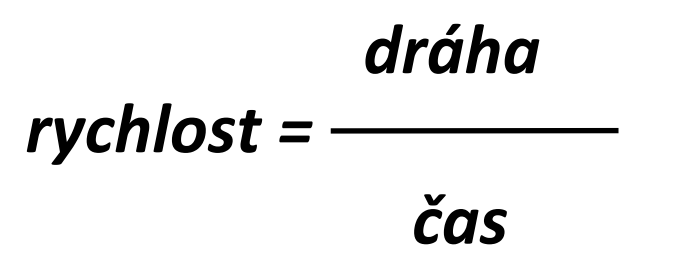

Vektor rychlosti je definovaný jako posunutí v určitém směru za jednotku času.

Vektor rychlosti 
$$
_{x}
$$
 =  $\frac{posunutí (ve směru x)}{}$ 

 *čas*

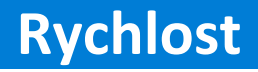

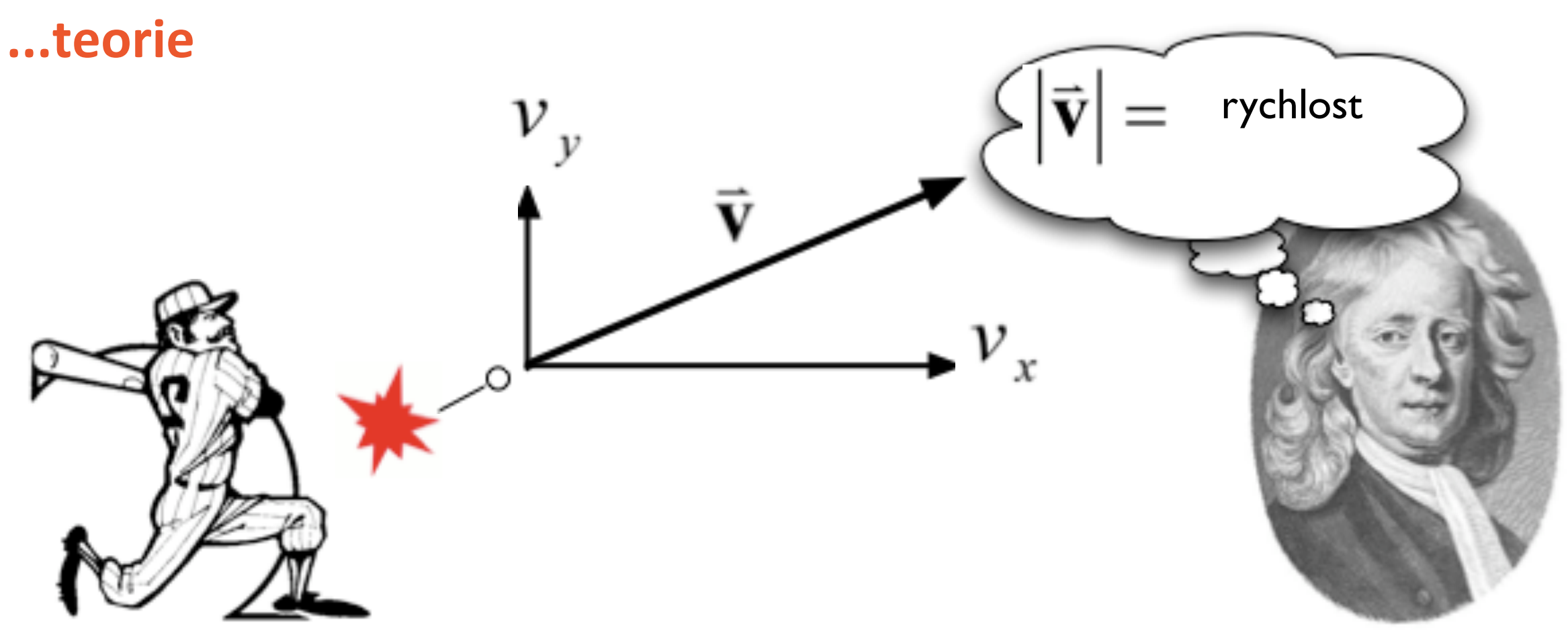

Jak spolu rychlost a vektor rychlosti souvisí? Představte si jednoduše vektor rychlosti jako kombinaci rychlosti a směru.

## **Materiál a pomůcky**

Před započetím práce si připravte:

- Senzor rychlosti
- Dráha
- Červené a modré autíčko
- Zarážka
- · Držák pro uchycení dráhy
- Stojan

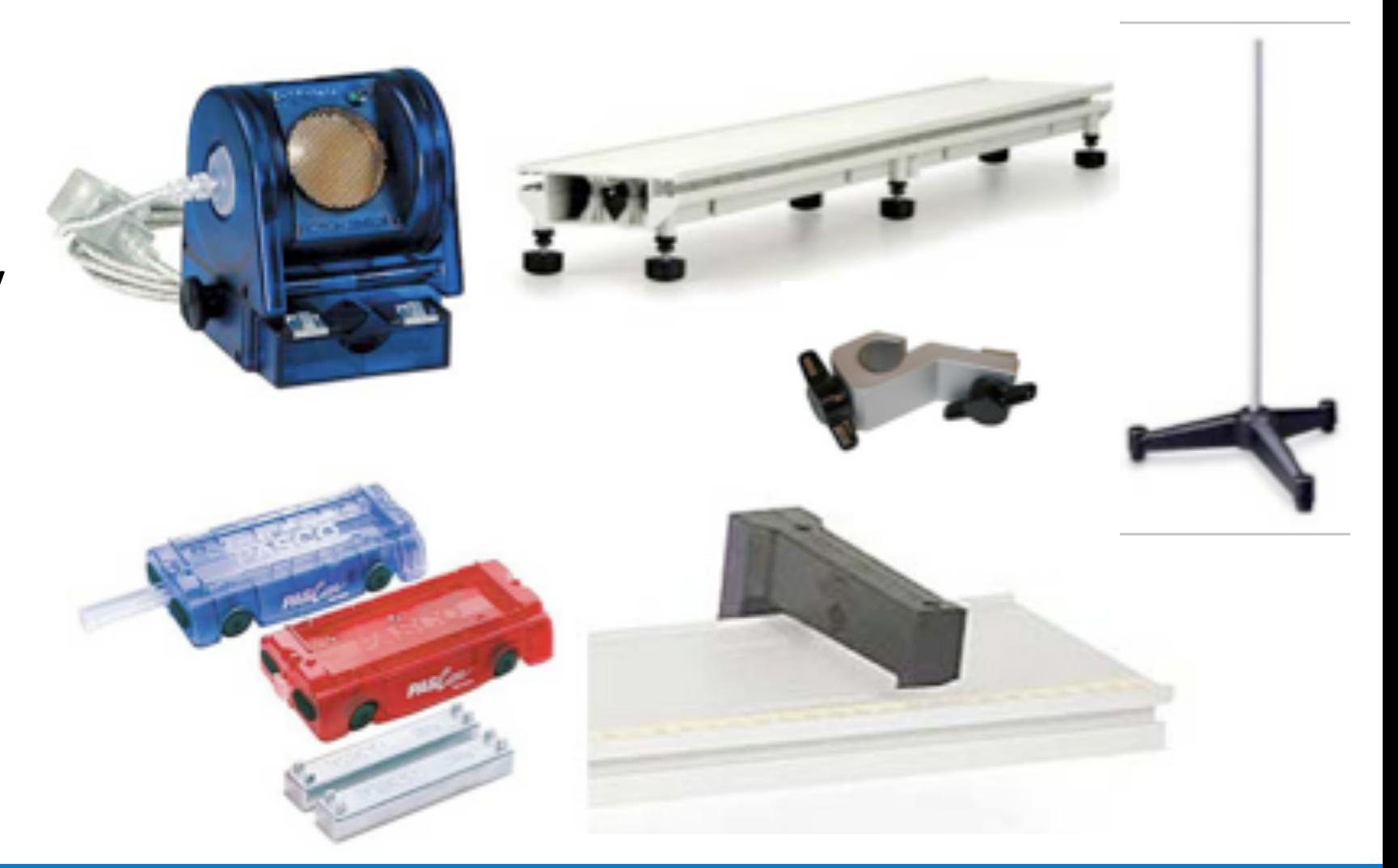

## **Sequencing Challenge**

**A.** Začněte měřit, pusťte pístek a sledujte autíčko, jak sjíždí po dráze.

**B.** Nakreslete vaši předpověď.

Kroky vypsané vlevo budete provádět v rámci vaší práce. Nejsou uvedeny ve správném pořadí. Pokuste se je tedy seřadit a pořiďte snímek

stránky.

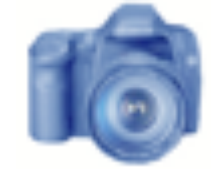

**C.** Na spodní konec dráhy umístěte zarážku a na druhý konec senzor pohybu tak, aby směřoval směrem k zarážce.

**D.** Vyndejte pístek autíčka a autíčko umístěte na horní část dráhy.

### **Postup**

- 1. Připevněte zarážku na dráhu.
- 2. Připevněte dráhu ke stojanu (viz obrázek) tak, aby byla lehce nakloněná.

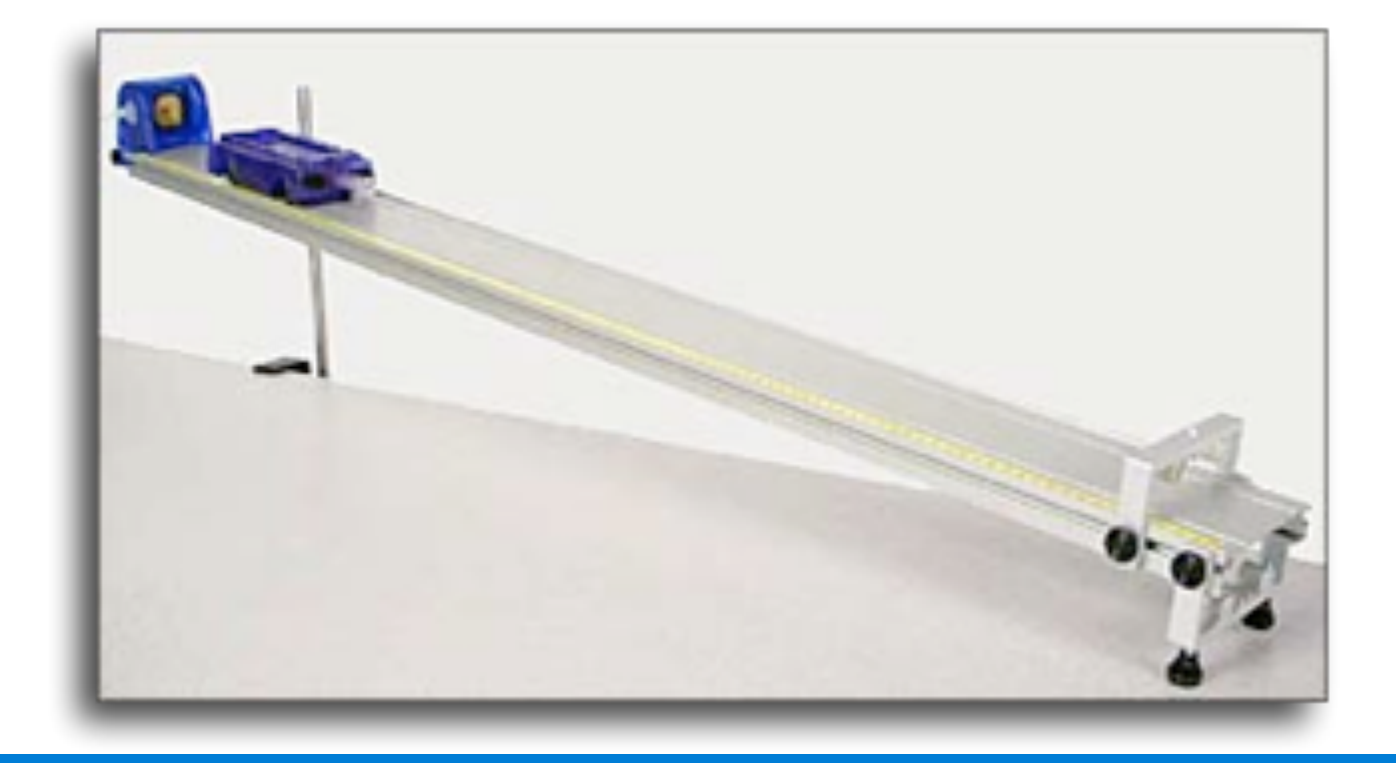

### **Postup**

**O1:** Po vypuštění autíčka budete sledovat, jak se dole na dráze odrazí a znovu bude stoupat. Při tom budete měřit vektor rychlosti. I když se autíčka nedotknete, zpomalí, zastaví a pojede zpět dolů. Čím je to způsobeno?

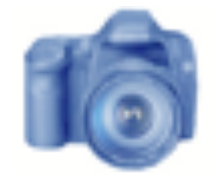

Odpověď vepište do místa níže na této stránce. Pak pořiďte snímek stisknutím

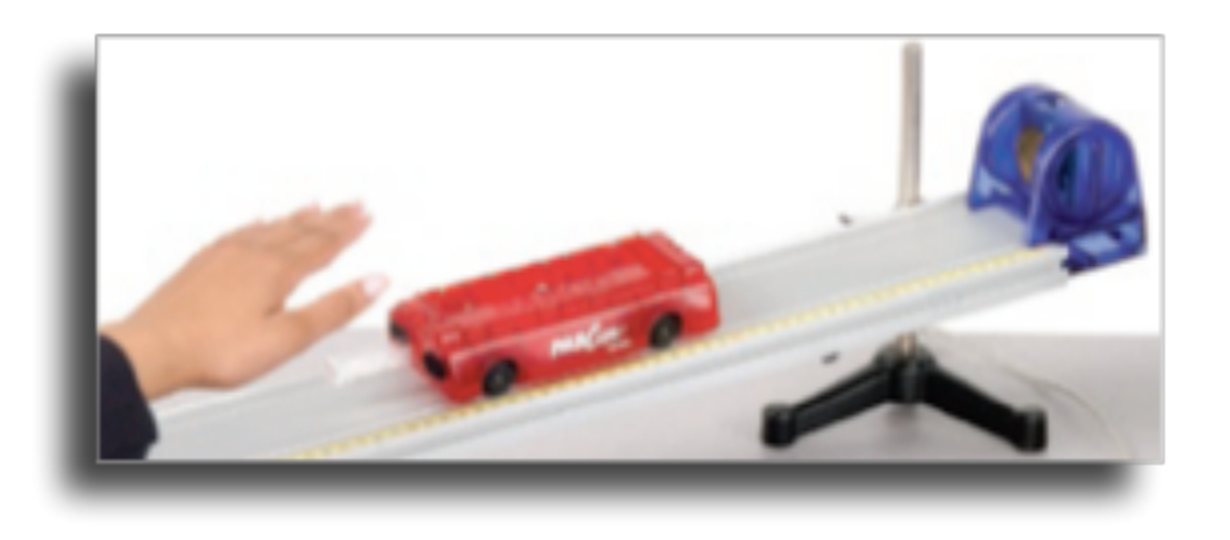

#### **Postup**

### **O2:** Co by se dělo s autíčkem, kdyby dráha nebyla nakloněná?

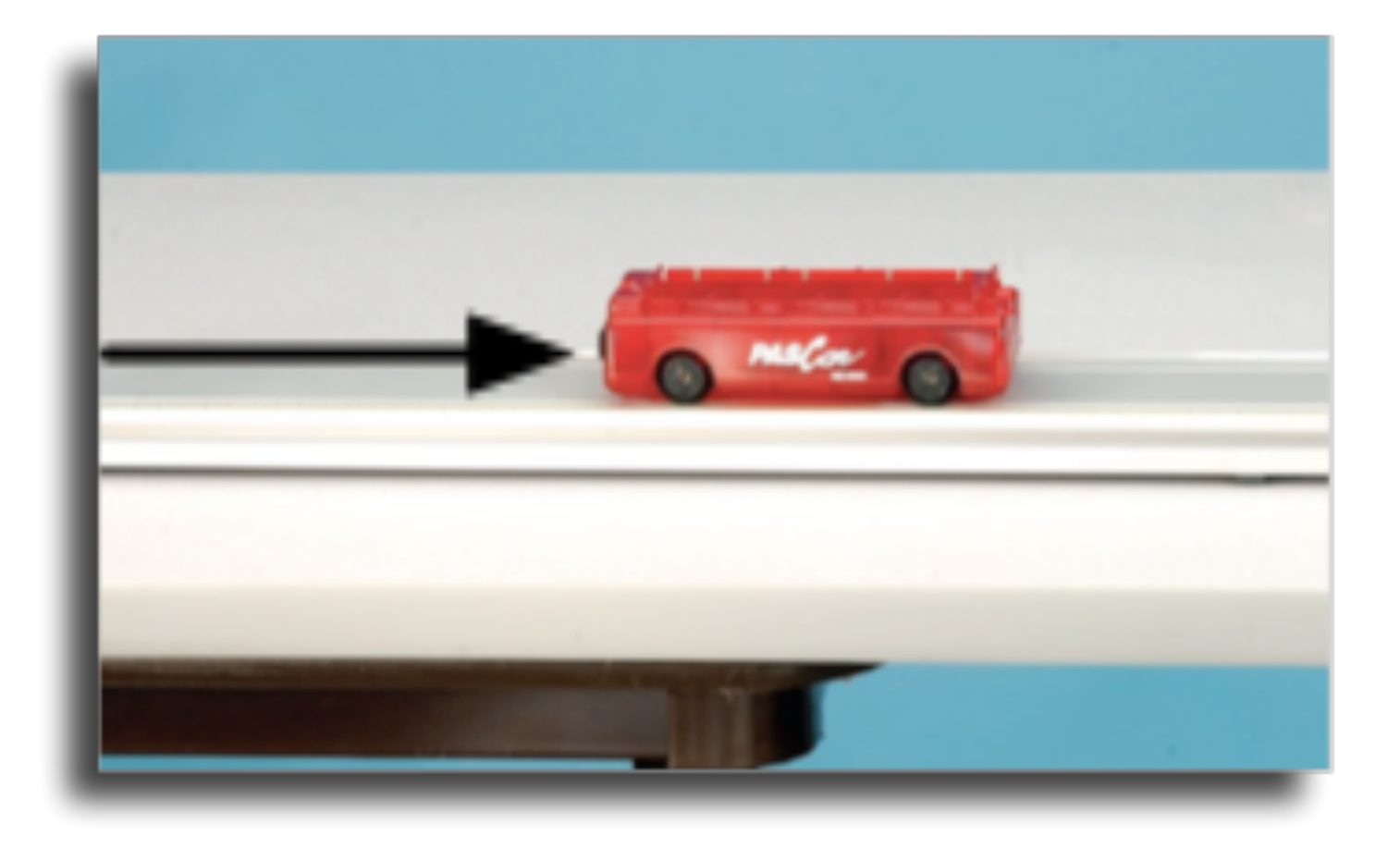

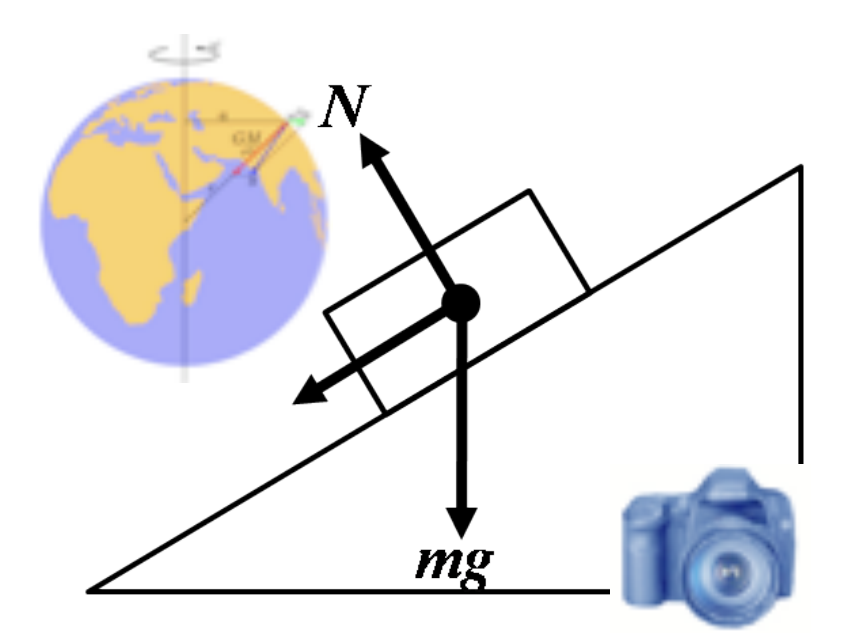

### **Postup**

- 3. Připojte senzor pohybu k nakloněné dráze a otočte jej směrem k zarážce. Ujistěte se, že jste senzor přepnuli do polohy "autíčko"
- 4. Připojte senzor ke SPARK Science Learning Systemu.

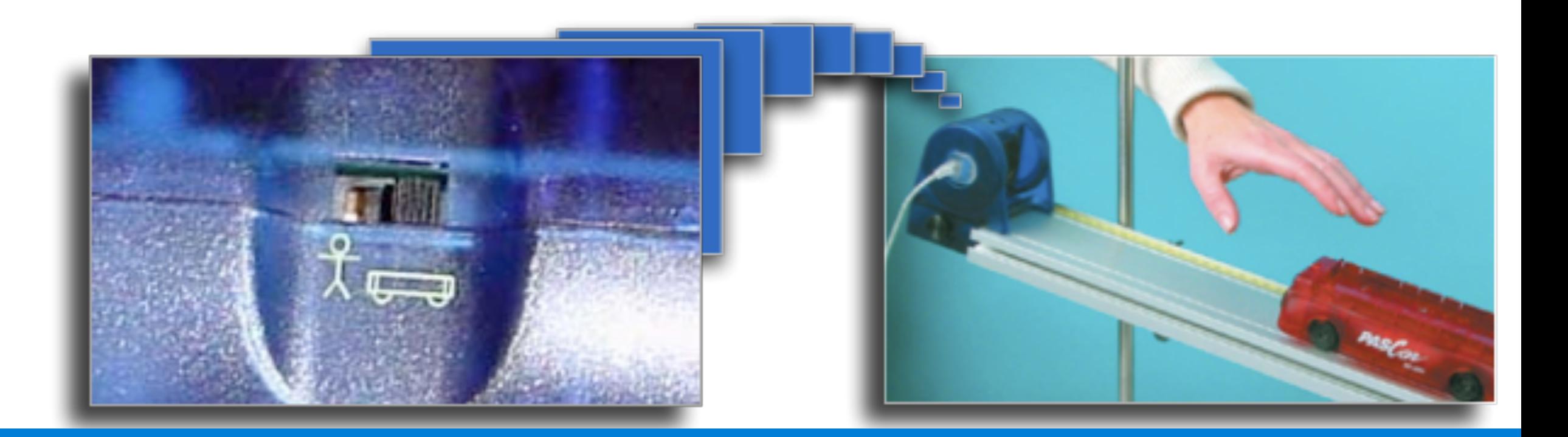

### **Postup**

Odpověď napište dolů a pořiďte snímek stránky.

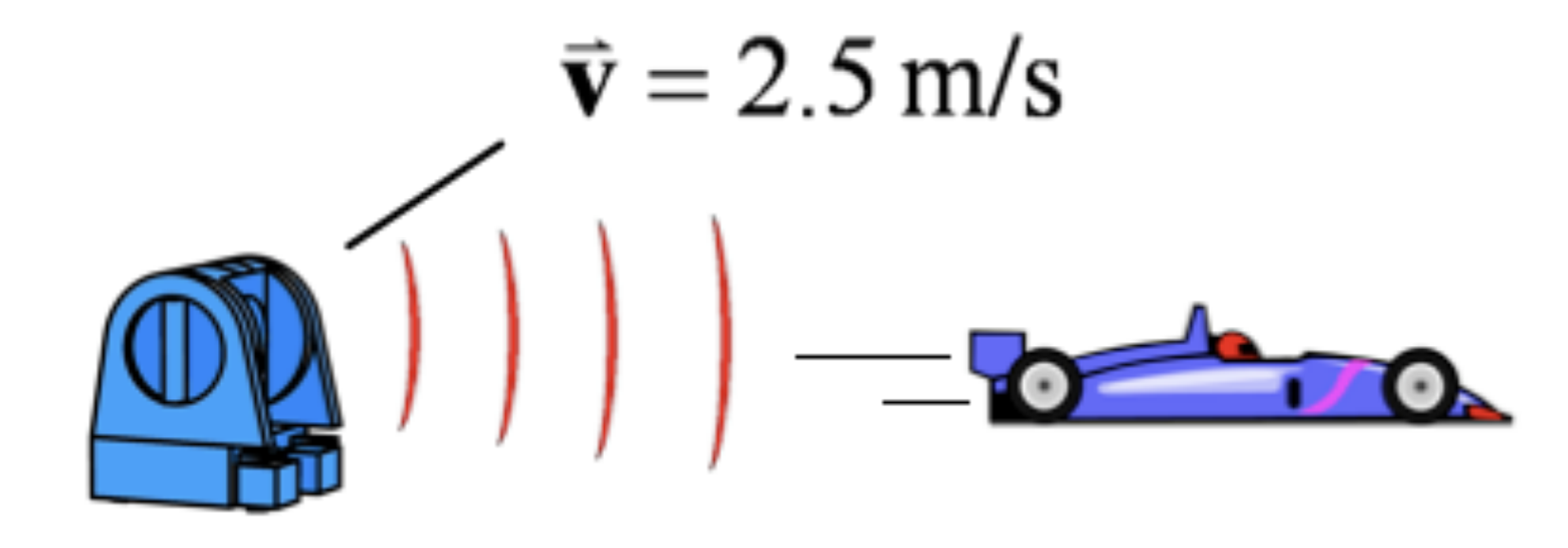

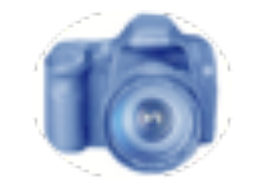

**O3:** *Vektor rychlosti* v sobě zahrnuje i směr pohybu. Když senzor naměří vzdalujícímu se autíčku 2,5 m/s, jakou hodnotu bude mít vektor rychlosti pro autíčko vracející se stejnou rychlostí směrem k senzoru? Zdůvodněte.

## **Sběr dat**

**O4:** AUTÍČKO JEŠTĚ NEVYPOUŠTĚJTE. Kdy bude podle vás mít autíčko nevyšší rychlost? (v době mezi vypuštěním a úplným zastavením)

- a) Někde v půli cesty mezi vypuštěním a zastavením.
- b) Když zastaví.
- c) Těsně po vypuštění.
- d) Těsně před zastavením.

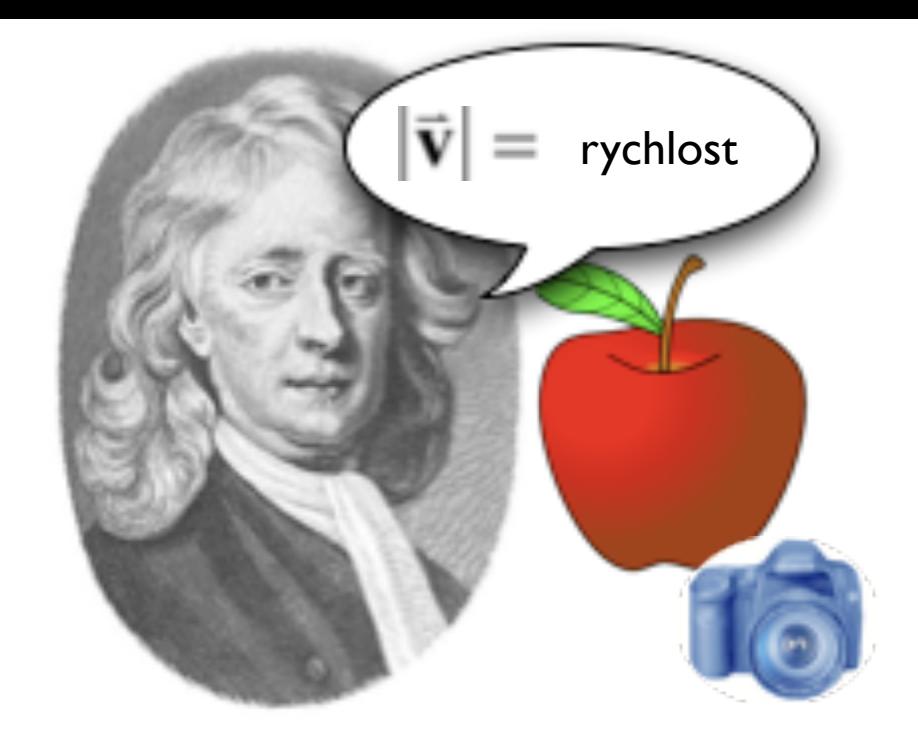

### **Předpověď**

1. Nakreslete předpokládaný průběh grafu závislosti *rychlosti* na čase. \*

*\*Jak nakreslit graf:*  1. Stiskněte M. (otevře se paleta nástrojů). 2. Stiskněte a prstem nakreslete graf. 3. Pak stiskněte  $|\cdot$ 4. Pokud chcete graf smazat, stiskněte

### **Předpověď**

2. Nakreslete předpokládaný průběh grafu závislosti vektoru rychlosti na čase. \*

*\*Jak nakreslit graf:*  1. Stiskněte Millet (otevře se paleta nástrojů). 2. Stiskněte a prstem nakreslete graf. 3. Pak stiskněte $\vert$ <sup>ok</sup> 4. Pokud chcete graf smazat, stiskněte

## **Sběr dat**

1. Ukončili jste kreslení grafů předpovědí? Teď začneme s měřením. Stiskněte tlačítko na autíčku a vytáhněte úplně pístek. Pak autíčko umístěte na horní část dráhy pístkem k zarážce.

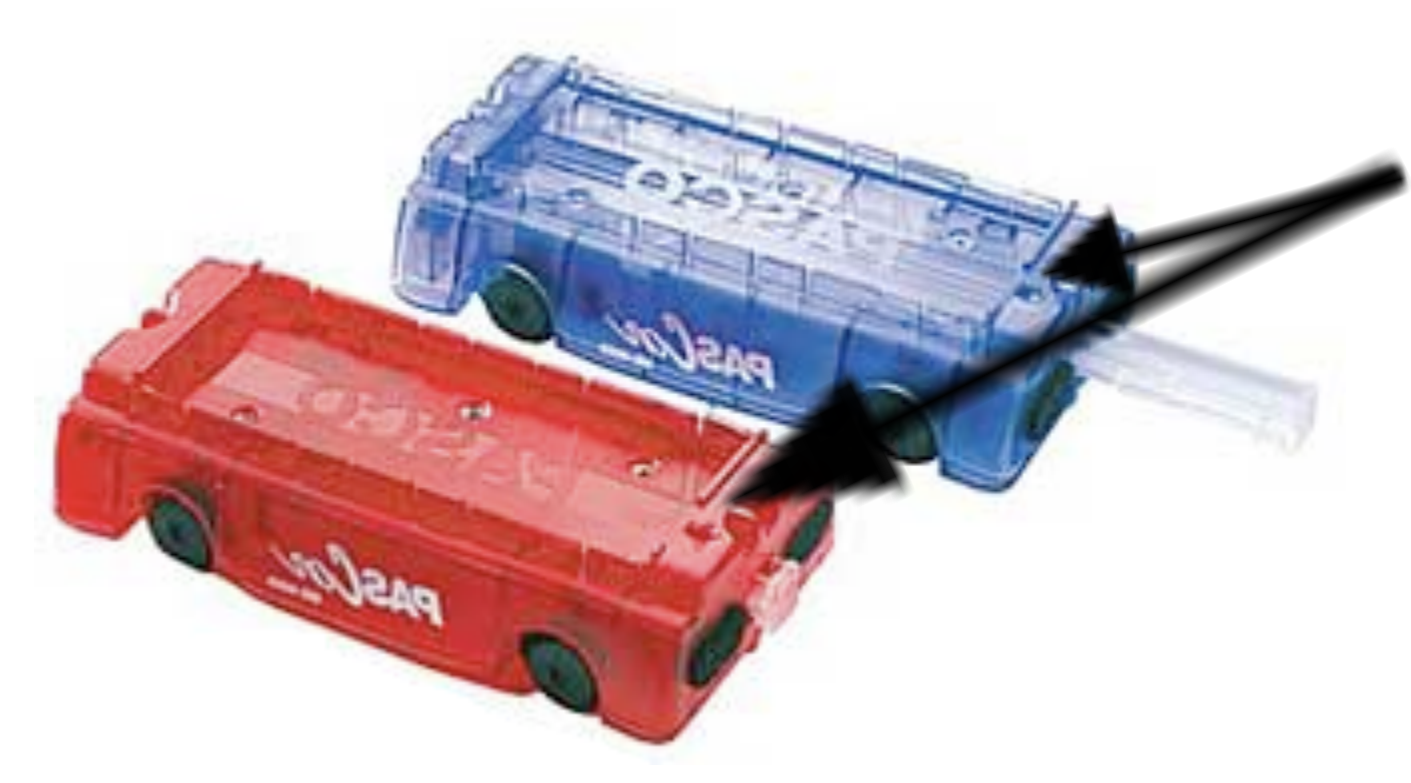

Poznámka: tlačítko najdete podle obrázku vlevo.

#### **Sběr dat** 1. Stiskněte pro začátek sběru dat. 2. Vypusťte autíčko. 3. Autíčko zachyťte, když se bude podruhé vracet dolů. 4. Stiskněte **byl** pro ukončení sběru dat.

Pořiďte snímek stránky, pak pokračujte.

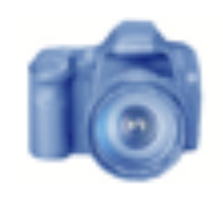

### **Sběr dat**

5. Upravte měřítko grafu tak, aby byla všechna data viditelná. **\***

Pořiďte snímek stránky, pak pokračujte.

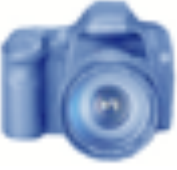

- **\*Pro automatickou úpravu měřítka:**
- 1. Stiskněte M. (otevře se paleta nástrojů grafu).
- 2. Stiskněte
- 3. Pokud upravujete graf ručně, stiskněte a táhněte osy do požadované polohy.

## **Analýza**

1. Zhodnoťte vaše předpovědi grafů závislosti rychlosti na čase a vektoru rychlosti na čase. Popište jeden nebo dva největší rozdíly a pokuste se vysvětlit, proč.

Poznámka: Pokud jsou grafy stejné, uveďte to také zde.

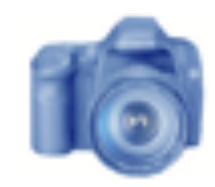

## **Analýza**

2. Popište, jak by vypadal graf závislosti vektoru rychlosti na čase, když by autíčko mělo dvojnásobnou počáteční *rychlost*, než byla počáteční *rychlost* v experimentu.

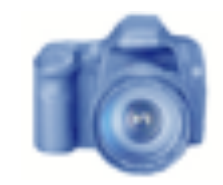

1. Představte si situaci, kdy jedete autem po dálnici rychlostí 100 km/hod. Tachometr vám už několik desítek kilometrů ukazuje stejnou hodnotu. Znamená to, že vaše *rychlost* byla konstantní, nebo váš vektor rychlosti byl konstantní? Vysvětlete.

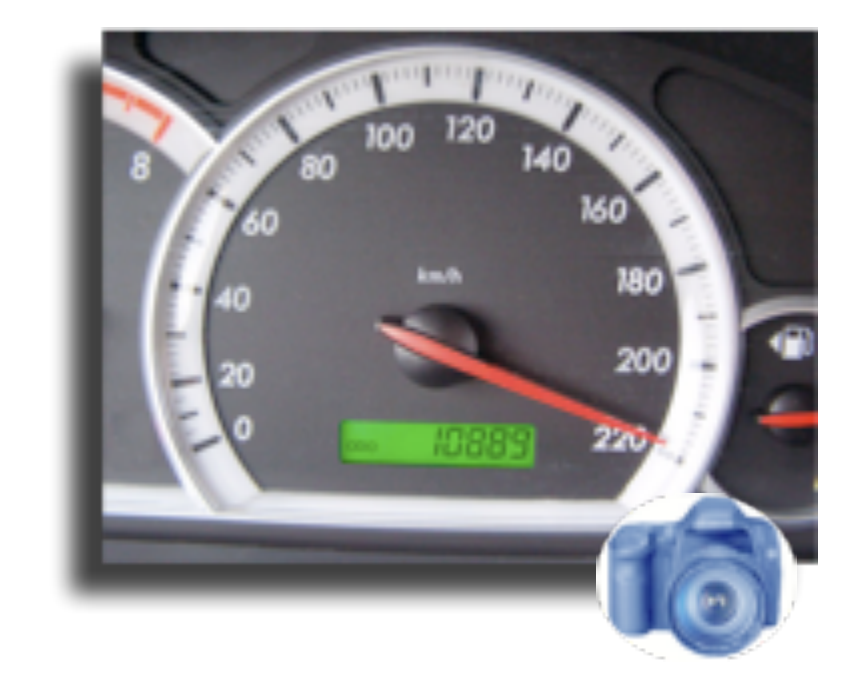

## **Závěry**

2. Dva vlaky se míjí na sousedních kolejích. Jeden z nich jede na jih rychlostí 105 km/ h, druhý jede na sever rychlostí 85 km/h. Jaký je rozdíl mezi rychlostmi obou vlaků? Jaký je rozdíl mezi vektory rychlosti obou vlaků?

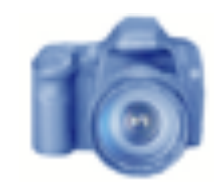

3. Když raketoplán vstupuje na oběžnou dráhu, jeho rychlost může být určena jako součet vektorů rychlosti  $v_x$  a  $v_y$ . Jestliže je  $v_x$  = 11,149 km/h  $a v_y =$ 15,768 km/h, jaká je rychlost raketoplánu? 

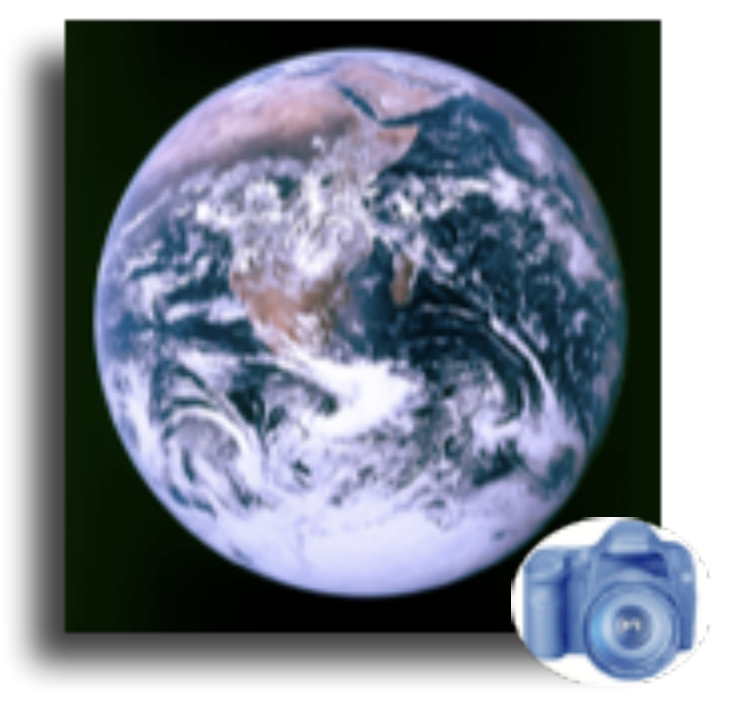

4. Průměrný vektor rychlosti je určen jak celkové posunutí objektu (vzhledem k původní poloze) za časovou jednotku.

a. Jaký bude *průměrný vektor rychlosti* auta, které objelo blok domů rychlostí 50 km/h za čas 10 minut a zastavilo v tom samém bodě, jako začalo?

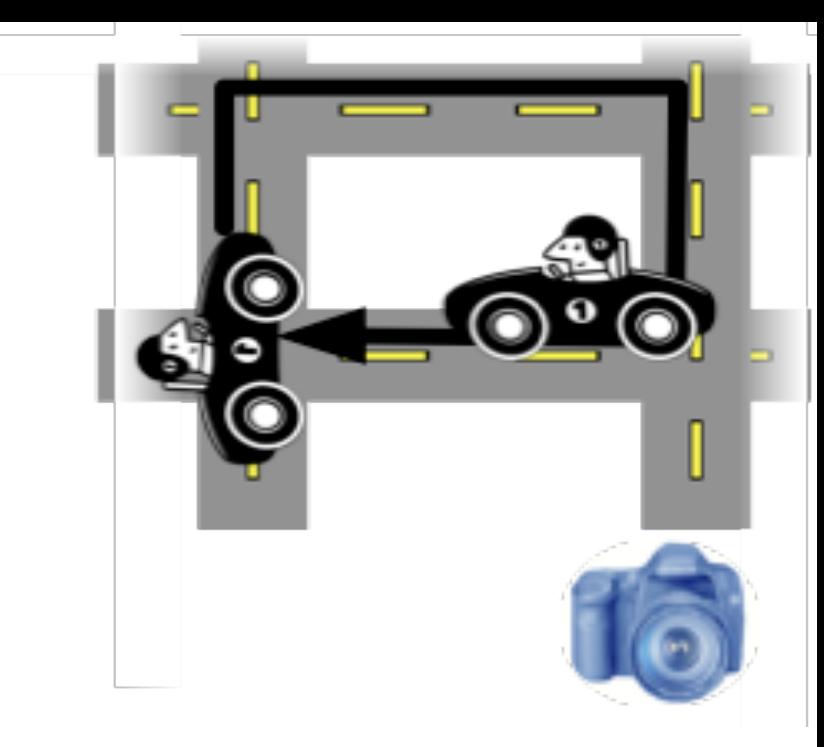

b. Auto jede na sever rychlostí 105 km/h 48 minut, zatočí doprava a jede 23 minut na východ rychlostí 72 km/h, pak znovu zatočí a jede na jih 44 minut rychlostí 48 km/h. Pak zastaví. Jaká byl průměrný *vektor rychlosti* během celého výletu?

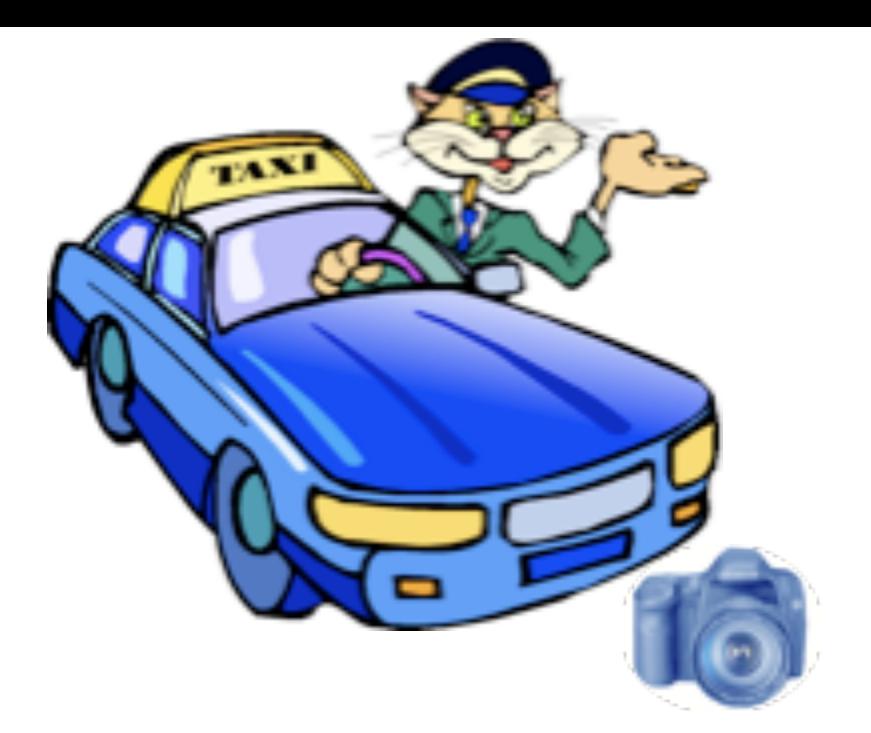

### **Test**

- 1. Průměrná rychlost je definována jako celková vzdálenost, kterou těleso urazí za celkový čas. Letadlo letí ze San Francisca do Chicaga 5 hodin, pak dále 2 hodiny do Washingtonu. Vzdálenost San Francisca a Chicaga je 2000 mil, Chicaga a Washingtonu 700 mil. Jaká je průměrná rychlost Letu za San Francisca do Washingtonu?
	- a) 386 mil/h
	- b)  $443$  mil/h
	- c) 250 mil/h
	- d) 338 mil/h

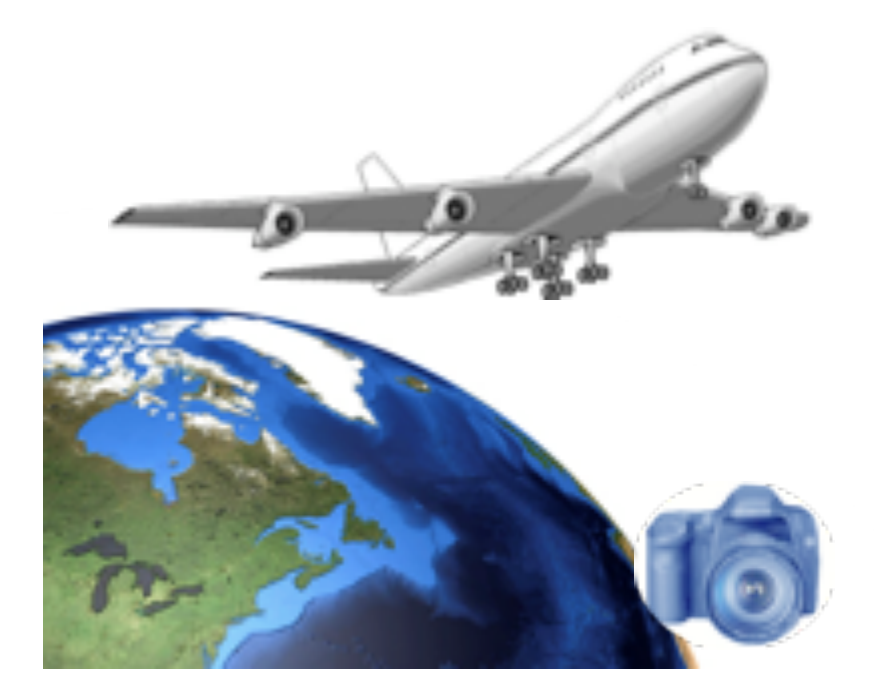

#### **Test**

2. Tento graf ukazuje závislost vektoru rychlosti na čase. Zjistěte celkové posunutí a průměrný vektor rychlosti. Zvolte jednu z možností uvedených vpravo. 

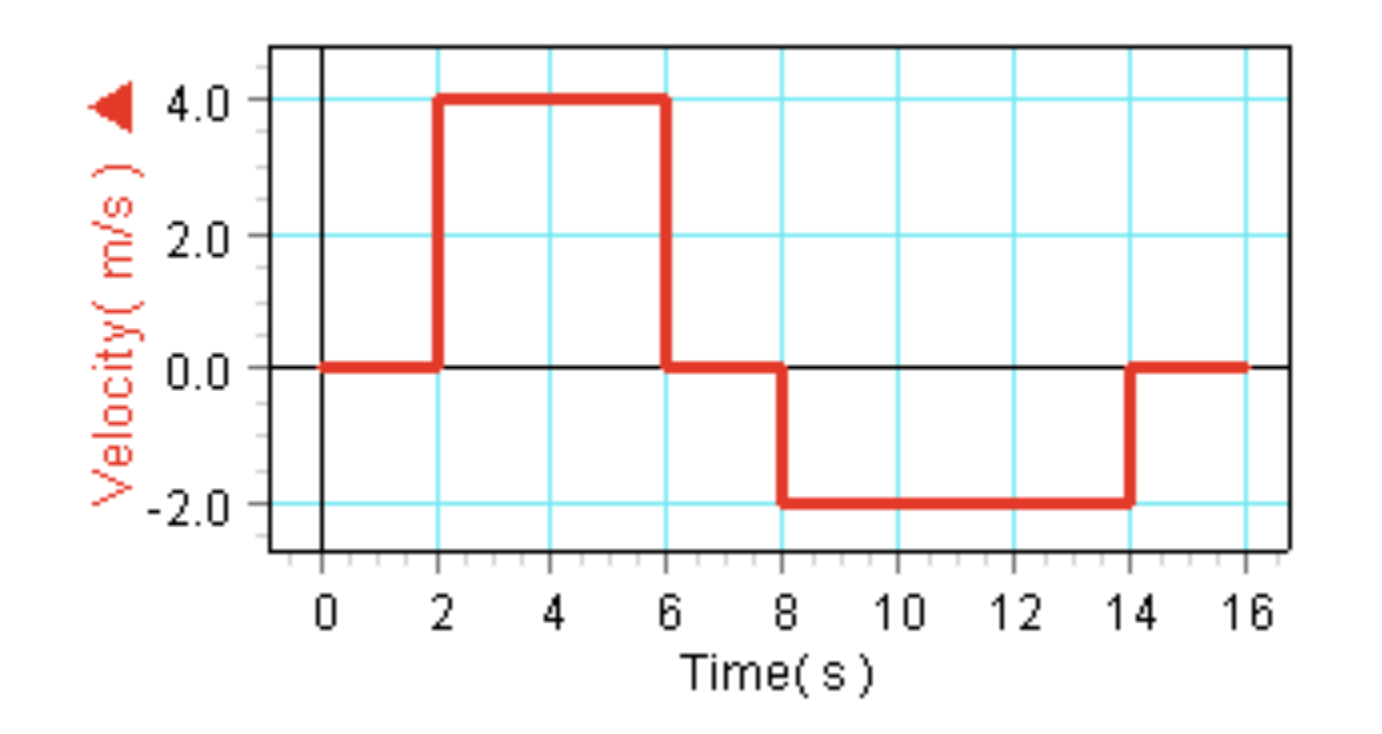

a)  $4 \text{ m}$ ; 0.25 m/s b)  $-4$  m;  $-0.25$  m/s c)  $26 \text{ m}$ ;  $2.60 \text{ m/s}$ d)  $26 \text{ m}$ ; 1.63 m/s

Odpověď vepište do místa dole a pořiďte snímek stránky.

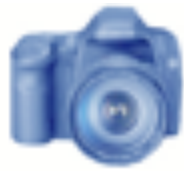

## **Gratulujeme!**

Dokončili jste laboratorní práci.

### Nyní podle pokynů učitele ukliďte všechny pomůcky.

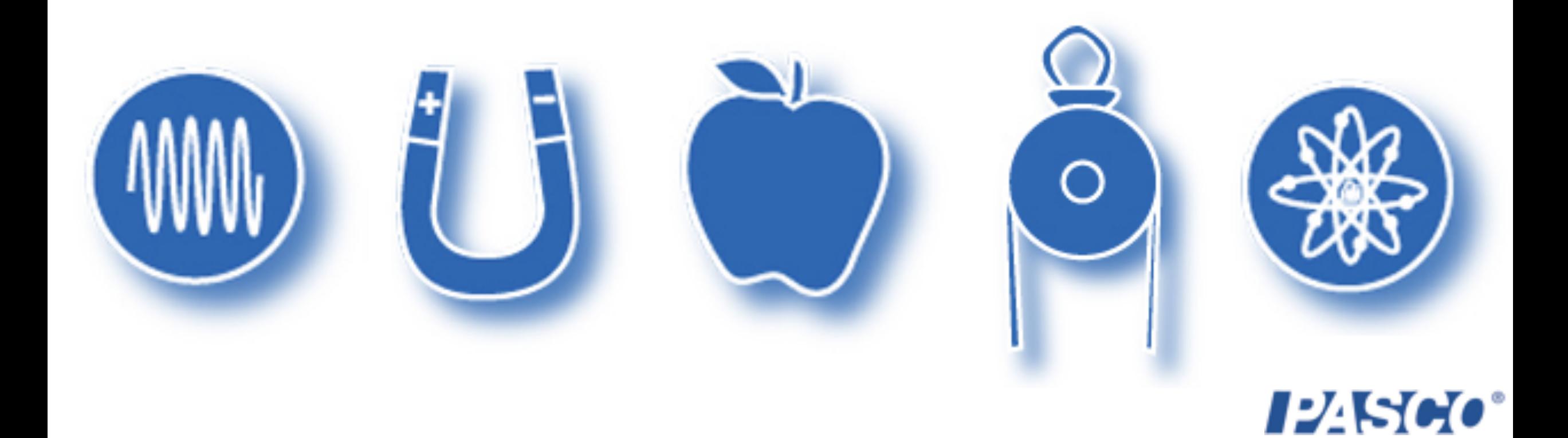

## **Odkazy**

OBRÁZKY BYLY PŘEJATY Z DOKUMENTACE PASCO, NEBO VEŘEJNĚ DOSTUPNÝCH ZDROJŮ WIKIMEDIA FOUNDATION COMMONS.

http://commons.wikimedia.org/wiki/Image:Lockheed\_SR-71\_Blackbird.jpg http://commons.wikimedia.org/wiki/File:Bugatti Veyron 2008 - 002.JPG http://commons.wikimedia.org/wiki/Image:CMS Higgs-event.jpg http://commons.wikimedia.org/wiki/Image:AngularVelocity01.png http://commons.wikimedia.org/wiki/Image:Spin-physics-w.jpg http://commons.wikimedia.org/wiki/Image:Hw-newton.jpg http://commons.wikimedia.org/wiki/Image:Acceleration-due-to-Gravity-on-Earth.png http://commons.wikimedia.org/wiki/Image:Speedometer\_(kmh).JPG http://commons.wikimedia.org/wiki/Image:The Earth seen from Apollo 17.png http://commons.wikimedia.org/wiki/File:Shuttle.svg http://www.pdclipart.org: cat taxi driver; jet2; apple 1; baseball big swing. http://www.freeclipartnow.com/office/paper-shredder.jpg.html